# 設定和驗證乙太網路 10/100/1000Mb 半/全雙工自 動交涉

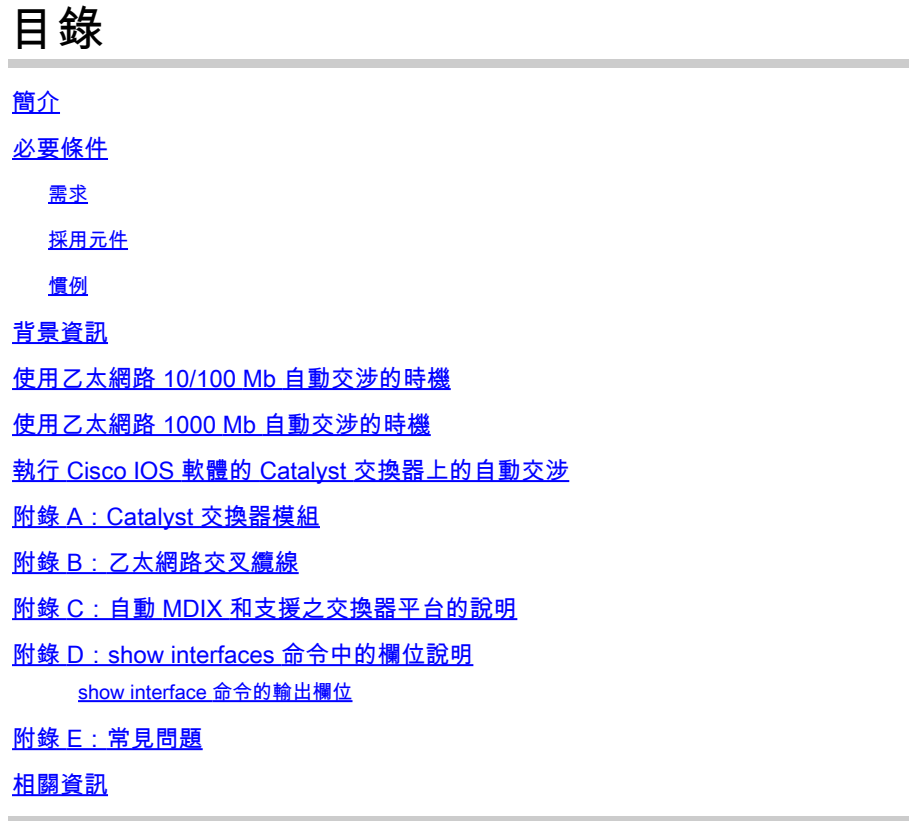

# 簡介

本文件說明疑難排解以及隔離和解決乙太網路自動交涉問題的指南。

必要條件

需求

思科建議您瞭解以下主題:

- 如何疑難排解 10/100 網路介面卡 (NIC) 問題
- Gigabit 交涉
- 特定思科平台上的操作問題
- 特定 NIC 的操作問題
- 顯示 NIC 和交換器之間速度和雙工的所有可能設定和結果的對照表
- 自動交涉通訊協定本身的討論(包括 FLP)

<mark>◇</mark> 附註:如需自動交涉的詳細資訊,請參閱<u>「疑難排解 Cisco Catalyst 交換器與 NIC 的相容性</u> [問題」。](https://www.cisco.com/c/zh_tw/support/docs/switches/catalyst-6500-series-switches/17053-46.html)

採用元件

本文中的資訊係根據以下軟體和硬體版本:

• Cisco IOS® 系統軟體

以下為用來建立文中範例的設備:

- 終端機
- 適用於交換器中 Supervisor Engine 的主控台纜線。如需詳細資訊,請參閱<u>[將終端機連接到](https://www.cisco.com/c/zh_tw/support/docs/switches/catalyst-6000-series-switches/10600-9.html)</u> [Catalyst 交換器上的主控台連接埠。](https://www.cisco.com/c/zh_tw/support/docs/switches/catalyst-6000-series-switches/10600-9.html)
- 實驗室環境下的兩個 Catalyst 交換器(已清除組態)
- 兩個 10/100/1000 Mb TX 支援全雙工的介面
- 乙太網路交叉纜線

本文中的資訊是根據特定實驗室環境內的裝置所建立。文中使用到的所有裝置皆從已清除(預設 )的組態來啟動。如果您的網路運作中,請確保您瞭解任何指令可能造成的影響。

 $\blacklozenge$  附註:每個交換器上皆已發出 write erase 命令,以確保交換器具有預設組態。

### 慣例

如需文件慣例的詳細資訊,請參閱思科技術提示慣例。

## 背景資訊

本文件提供自動交涉的一般描述,並說明如何在同時於 Supervisor Engine 和 MSFC(原生)上執 行 Cisco IOS 軟體的 Catalyst 交換器上設定和驗證自動交涉。本文件也舉例說明為何會發生最常見 的雙工不相符錯誤,並描述如何在執行 Cisco IOS® 系統軟體的 Catalyst 交換器上設定和驗證自動 交涉。

附註:Catalyst 交換器/模組(例如 Catalyst 6500/6000、4500/4000、3550 及 2950)支援 10/100/1000 Mbps 交涉乙太網路介面或連接埠。視另一端的連接對象而定,這些連接埠的執 行速度為 10 Mbps、100 Mbps 或 1000 Mbps。這些 10/100/1000 Mbps 連接埠可設定為速度 和雙工交涉,類似以 Cisco IOS 軟體為基礎之交換器上的 10/100 Mbps 連接埠。因此,本文 所述的 10/100 Mbps 連接埠交涉的設定也適用於 10/100/1000 Mbps 連接埠。

# 使用乙太網路 10/100 Mb 自動交涉的時機

自動交涉是 IEEE 802.3u 快速乙太網路標準的選用功能,此功能可讓裝置透過連結自動交換有關速 度和雙工功能的資訊。

自動交涉功能以連接埠為目標。這些連接埠分配給臨時使用者或裝置連接到網路的區域。例如,許 多公司會提供共用辦公室或隔間,以便客戶經理和系統工程師進公司時可以使用。每間辦公室或隔 間都有一個永久連接到辦公室網路的乙太網路連接埠。由於無法確定每位使用者的筆記型電腦都配 有 10 Mb、100 Mb 乙太網路或 10/100 Mb 網路卡,因此處理這些連線的交換器連接埠必須能夠交 涉其速度和雙工模式。另一種作法是在每間辦公室或隔間中提供 10 Mb 和 100 Mb 連接埠,並分別 標示。

導致 10/100 Mb 乙太網路連結上的效能問題的原因中,其中一個最常見的是發生在連結上的一個連 接埠以半雙工執行,而另一個連接埠以全雙工執行時。當連結上的一個或兩個連接埠重設,且自動 交涉流程不會造成兩個連結夥伴具有相同的組態時,就會發生此情況。當使用者重新設定連結的一 端,但忘記重新設定另一端時,也可能發生這種問題。連結的兩端必須開啟自動交涉,不然兩端都 必須將其關閉。思科建議為符合 802.3u 規範的裝置開啟自動交涉功能。

如果自動交涉功能設定正確,就可以避免許多與效能相關的支援請求。許多 Catalyst 乙太網路交換 模組支援 10/100 Mb 和半雙工或全雙工。例外包括乙太網路群組交換器模組。show interfaces capabilities 命令會顯示您使用的介面或模組是否支援 10/100/1000 Mb 和半雙工或全雙工。本文使 用兩部 WA-X5530 Supervisor Engine III,各安裝兩個選購的上行 10/100 BaseTX 乙太網路連接埠 。

 $\blacklozenge$  附註:當 WS-6748-GE-TX 模組連接到網路分流器裝置時,自動交涉無法運作。為了解決此 問題, 您必須手動設定自動交涉功能。前往介面模式並執行以下命令:

<#root>

Cat6K-IOS(config-if)#

**speed auto**

### 使用乙太網路 1000 Mb 自動交涉的時機

GigabitEthernet 中的自動交涉功能基本上涵蓋以下項目:

- 雙工設定 雖然思科裝置僅支援全雙工,但 IEEE 802.3z 標準支援半雙工 GigabitEthernet。 因此,GigabitEthernet 裝置之間會交涉雙工。
- 流量控制 由於 GigabitEthernet 可產生大量流量,因此 GigabitEthernet 內建暫停功能。暫停 訊框是一種封包,會告訴遠端裝置停止傳輸封包,直到發送方能夠處理所有流量並清除緩衝區 為止。暫停訊框包含計時器,告知遠端裝置重新開始發送封包的時機。如果計時器到期時未傳 送另一個暫停訊框,則遠端裝置便可再次傳送封包。流量控制是選用項目,必須透過交涉。裝 置可以傳送或接收暫停訊框,而且可能不同意遠端芳鄰的流量控制要求。
- 交涉 內建的 Gigabit 乙太網路連接埠通常具備交涉能力,但在模組化 SFP 或 GBIC 類型等 情況下,它們不會交涉。連接至快速乙太網路連接埠時,Gigabit 乙太網路連接埠的線路通訊

協定會關閉。這可透過 show interfaces interface capabilities 命令驗證:

```
<#root>
Switch#
show interfaces Gig 5/3 capabilities
GigabitEthernet5/3
  Model: VS-S720-10G
  Type: 10/100/1000BaseT
 Speed: 10,100,1000,auto Duplex: half,full
  Trunk encap. type: 802.1Q,ISL
  Trunk mode: on,off,desirable,nonegotiate
  Channel: yes
  Broadcast suppression: percentage(0-100)
Flowcontrol: rx-(off,on,desired),tx-(off,on,desired)
  Membership: static
  Fast Start: yes
  QOS scheduling: rx-(2q4t), tx-(1p3q4t)
 QOS scneau<br>cosqueueing mode: rx-(cos), tx-(cos)
  CoS rewrite: yes
  ToS rewrite: yes
  Inline power: no
 SPAN: source/destination
  UDLD yes
  Link Debounce: yes
 Link Debounce Time:
  Ports-in-ASIC (Sub-port ASIC) : 1-5 (3-4)
  Remote switch uplink: no
```
 Port-Security: yes Dot1x: yes

假設有兩個裝置:A 和 B。假設每個裝置均可啟用或停用自動交涉。根據 IEEE Std 802.3z-1998,具有自動交涉之連結狀態的正確行為必須如下所示:

- 如果 A、B 皆啟用,則在連結啟動時,兩個裝置均須回報連結狀態。
- 如果 A 停用而 B 啟用,則 A 必須回報連接啟動,B 必須報告連結關閉。
- 如果 A 啟用而 B 停用,則 A 必須回報連接關閉,B 應報告連結啟動。

依預設,所有裝置都應執行自動交涉。802.3z 並未針對 1GigabitEthernet 和 10GigabitEthernet 明 確定義關閉自動交涉的方式。

## 執行 Cisco IOS 軟體的 Catalyst 交換器上的自動交涉

本節所述的命令適用於執行 Cisco IOS 系統軟體之不同類型的 Catalyst 交換器產品,例如 Catalyst 4500 和 Catalyst 6500。當中也有一些來自 Catalyst 3850 和 9500 平台的輸出。 本節中的裝置已

使用乙太網路交叉纜線連接。如需交叉纜線和自動 MDIX 功能的詳細資訊,請參閱[附錄 B。](https://www.cisco.com/c/zh_tw/support/docs/lan-switching/ethernet/10561-3.html#appb)

執行 Cisco IOS 軟體的交換器將速度預設為自動交涉,且雙工設定為開啟。執行 show interface interface status 命令以驗證這些設定。

第一個輸出取自於執行 Cisco IOS 軟體版本 12.1(6)E 的 Catalyst 6500/6000。其中顯示一個連接的 連接埠可將連結自動交涉到 100 Mbps 和半雙工。此交換器執行的設定在介面 FastEthernet 3/1 下 沒有雙工或速度命令,因為自動交涉是預設設定。發出 show interface interface 命令(不含 status 關鍵字),即可檢視連接埠速度和雙工。

「half」和「100」前的首碼「a」表示此連接埠並未針對特定雙工模式或速度採用硬式編碼(已設 定)。因此,如果所連接的裝置也自動交涉雙工模式和速度,此連接埠會自動交涉雙工模式和速度 。狀態已連接,這表示從其他連接埠偵測到連結脈衝。即使雙工交涉錯誤或設定不正確,狀態也可 以連接。另請注意,介面組態下沒有速度或雙工命令,這是因為自動交涉速度和雙工為預設組態。

#### <#root>

#### NativeIOS#

**show interfaces fastethernet 3/1 status**

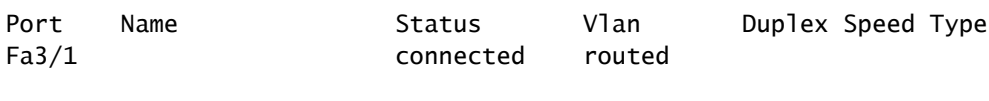

**a**

-half

#### **a**

-100 10/100BaseTX

#### NativeIOS#

#### **show run**

```
...
!
interface FastEthernet3/1
 ip address 172.16.84.110 255.255.255.0
!
```

```
NativeIOS#
```
#### **show interfaces fastethernet 3/1**

FastEthernet3/1 is up, line protocol is up Hardware is C6k 100Mb 802.3, address is 0002.7ef1.36e0 (bia 0002.7ef1.36e0) Internet address is 172.16.84.110/24 MTU 1500 bytes, BW 100000 Kbit, DLY 100 usec, reliability 255/255, txload 1/255, rxload 1/255 Encapsulation ARPA, loopback not set Keepalive set (10 sec)

**Half-duplex, 100Mb/s**

...

如果要在執行 Cisco IOS 軟體的交換器(關閉自動交涉)上對速度和雙工採用硬式編碼,請在特定 介面下發出速度和雙工命令。速度優先於雙工,也就是如果速度設定為自動,雙工就無法手動設定 。當兩個裝置上的速度和雙工設定均採用硬式編碼時,您會看到循環冗餘檢查 (CRC) 錯誤訊息。這 可能是因為其中有一個裝置執行較舊版本的 Cisco IOS。您可以在將兩台裝置的 Cisco IOS 升級 ,或將速度和雙工設定為自動,以解決此問題。

附註:如果您對連接埠的速度進行硬式編碼,則會停用速度和雙工在連接埠上的所有自動交涉 功能。

<#root>

NativeIOS#

**show run**

... interface FastEthernet3/2 no ip address ! NativeIOS#

**configure terminal**

Enter configuration commands, one per line. End with CNTL/Z. NativeIOS(config)#

**interface fastethernet3/2**

NativeIOS(config-if)#

**duplex full**

Duplex will not be set until speed is set to non-auto value

!--- Error: On this platform, you must set the speed before the duplex. !--- Not all switch platforms have this command ordering requirement.

NativeIOS(config-if)#

**speed 100**

NativeIOS(config-if)#

**duplex full**

NativeIOS(config-if)#

**^Z**

NativeIOS#

**show interfaces fastethernet 3/2 status** Port Name Status Vlan Duplex Speed Type

Fa3/2 notconnect routed

#### **full**

100 10/100BaseTX

NativeIOS#

**show run**

... interface FastEthernet3/2 no ip address

**duplex full**

**speed 100**

!--- Notice that the speed and duplex commands appear in the configuration !--- now because they have been manually set to a non-default behavior.

接下來的輸出取自於 3850 和 9500 Catalyst 交換器。在此範例中,這兩個交換器已直接連接,其中 一端的速度和雙工採用硬式編碼,另一端則使用自動交涉。您可以觀察到,Switch\_1上 show interface TwentyFiveGigE1/0/2 status 「指令」輸出的狀態列位中沒有「a」首碼,表示雙工模式已設定為「full」 ,速度設定為「1000」。

#### <#root>

Switch\_1#

**show run interface TwentyFiveGigE1/0/2**

Building configuration...

Current configuration : 37 bytes ! interface TwentyFiveGigE1/0/2 end

Switch\_1#

**configure terminal**

Enter configuration commands, one per line. End with CNTL/Z. Switch\_1(config)#

**interface TwentyFiveGigE1/0/2**

Switch\_1(config-if)#

**duplex full**

Switch\_1(config-if)#

**speed 1000**

Switch\_1(config-if)#

**end**

\*Aug 1 19:26:33.957: %LINEPROTO-5-UPDOWN: Line protocol on Interface TwentyFiveGigE1/0/2, changed state to down \*Aug 1 19:26:34.913: %SYS-5-CONFIG\_I: Configured from console by console \*Aug 1 19:26:34.957: %LINK-3-UPDOWN: Interface TwentyFiveGigE1/0/2, changed state to down

\*Aug 1 19:26:38.819: %LINK-3-UPDOWN: Interface TwentyFiveGigE1/0/2, changed state to up \*Aug 1 19:26:39.

```
Switch_1#
```
**show interface TwentyFiveGigE1/0/2 status**

Port Name Status Vlan Duplex Speed Type Twe1/0/2 **connected** 1 **full 1000** 10/100/1000BaseTX SFP Switch\_1# **show cdp neighbors TwentyFiveGigE1/0/2** Capability Codes: R - Router, T - Trans Bridge, B - Source Route Bridge S - Switch, H - Host, I - IGMP, r - Repeater, P - Phone, D - Remote, C - CVTA, M - Two-port Mac Relay Device ID Local Intrfce Holdtme Capability Platform Port ID Switch\_2 Twe 1/0/2 124 S I WS-C3850- Gig 1/0/1 Total cdp entries displayed : 1 Switch\_2# **show run interface GigabitEthernet1/0/2** Building configuration... Current configuration : 38 bytes ! interface GigabitEthernet1/0/2 end Switch\_2# **show interfaces GigabitEthernet1/0/2 status** Port Name Status Vlan Duplex Speed Type Gi1/0/2 **connected** 1 **a** -full **a** -1000 10/100/1000BaseTX

### 如果您嘗試在 GigabitEthernet 介面上設定半雙工,可能會看到與下一個輸出類似的錯誤訊息:

#### <#root>

Switch\_1#

#### **configure terminal**

Enter configuration commands, one per line. End with CNTL/Z. Switch\_1(config)#

**interface twentyFiveGigE 1/0/2**

Switch\_1(config-if)#

**duplex half**

**% Duplex cannot be set to half when speed autonegotiation subset contains 1Gbps,2.5Gbps,5Gbps or 10Gbps**

### 只有速度為 100 的介面可以接受半雙工組態:

#### <#root>

Switch\_1(config-if)#

**speed 100**

Switch\_1(config-if)#

#### **duplex half**

Switch\_1(config-if)# Switch\_1(config-if)#

**speed 1000**

**Cannot change speed to 1000Mbps when in half duplex**

Switch\_1(config-if)#

#### **end**

Switch\_1#

### 下一個訊息是關於雙工模式不相符的問題,在交換器偵測到介面上的雙工不相符後,就會顯示此訊 息。如果介面 GigabitEthernet2/0/20 上連接的裝置設定錯誤,就會發生這種不相符的情況:

%CDP-4-DUPLEX\_MISMATCH: duplex mismatch discovered on GigabitEthernet2/0/20 (not half duplex), with XXXXX GigabitEthernet0 (half duplex)

請務必注意,此訊息是由 Cisco Discovery Protocol (CDP) 建立,而非 802.3 自動交涉通訊協定所 建立。CDP 可以報告其所發現的問題,但不會自動修正這些問題。

雙工不相符可能會導致錯誤訊息,但也可能不會。雙工不相符的另一個指標是半雙工端的 FCS 和對 齊錯誤快速增加,且全雙工連接埠上有殘餘訊框。

### 附錄 A:Catalyst 交換器模組

本文包含有關如何安裝 Catalyst 模組和每個模組的各個功能的資訊,也包含每個模組上的 LED 說 明。一般來說,LED 會指示模組的狀態以及哪些連接埠處於使用中的狀態。

### 附錄 B:乙太網路交叉纜線

Catalyst 交換器上的乙太網路連接埠具有內建(板載)乙太網路收發器。連接至乙太網路連接埠的 裝置可以具有內建的乙太網路收發器或使用外部收發器。

當您將 PC、伺服器、印表機或其他終端使用者裝置(例如路由器)連接至交換器時,請使用直通 跳線,例如 CAT5/CAT6 10/100/1000BaseT 無遮蔽雙絞線 (UTP) 跳線。直通表示纜線一端的針腳 1 連接到另一端的針腳 1,纜線一端的針腳 2連接到另一端的針腳 2,以此類推。

當您將另一個交換器連接埠或其他第 2 層連接埠連接至交換器上的乙太網路連接埠時,請使用交叉 纜線,例如 CAT5/CAT6 10/100/1000BaseT UTP 交叉跳線。在此案例中,插腳已連接(請參見圖 說)。

這裡提供一個方便的經驗法則,當連接的兩個連接埠位於 OSI 模型的同一層中時,要使用交叉纜線 。如果會越過 OSI 層,請使用直通纜線。把 PC 當作第 3 層連接埠,而將集線器和大部分第 3 層交 換器當作第 2 層連接埠。部分裝置具有可切換並可接受直通或交叉纜線的按鈕,在集線器上尤其常 見。因此,此經驗法則並不一定適用。

附註:當您連接 OSI 模型同一層(例如路由器至路由器 [第3層],或交換器至交換器 [第 2 層 ])中的兩個連接埠時,請使用交叉纜線。如果兩個連接埠位於不同層中,例如路由器到交換 器 ( 第 3 層到第 2 層 ) 或 PC 到交換器 ( 第 3 層到第 2 層 ) , 請使用直通纜線。對於此規則 ,請將 PC 當作第 3 層裝置。

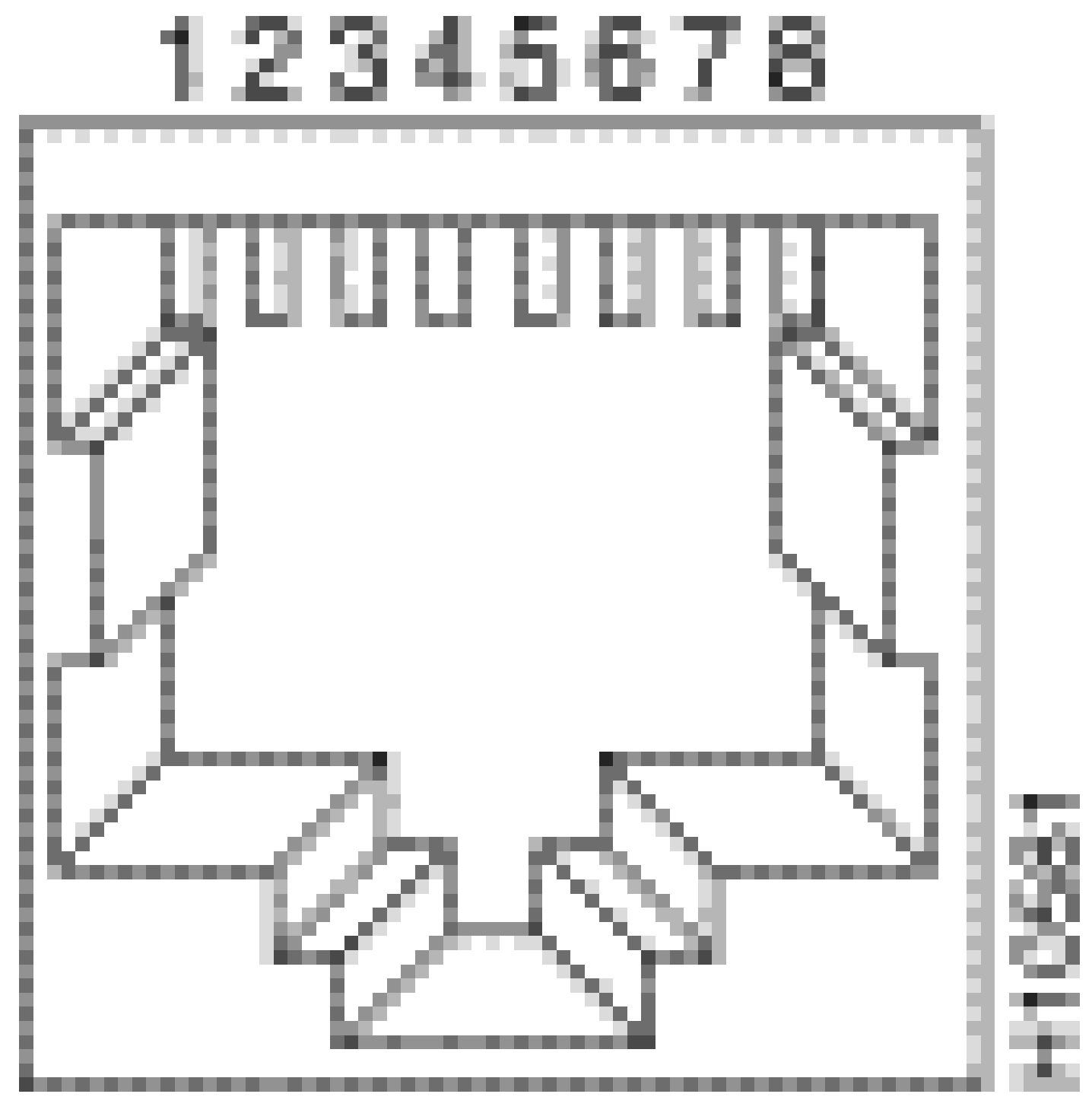

乙太網路交叉纜線

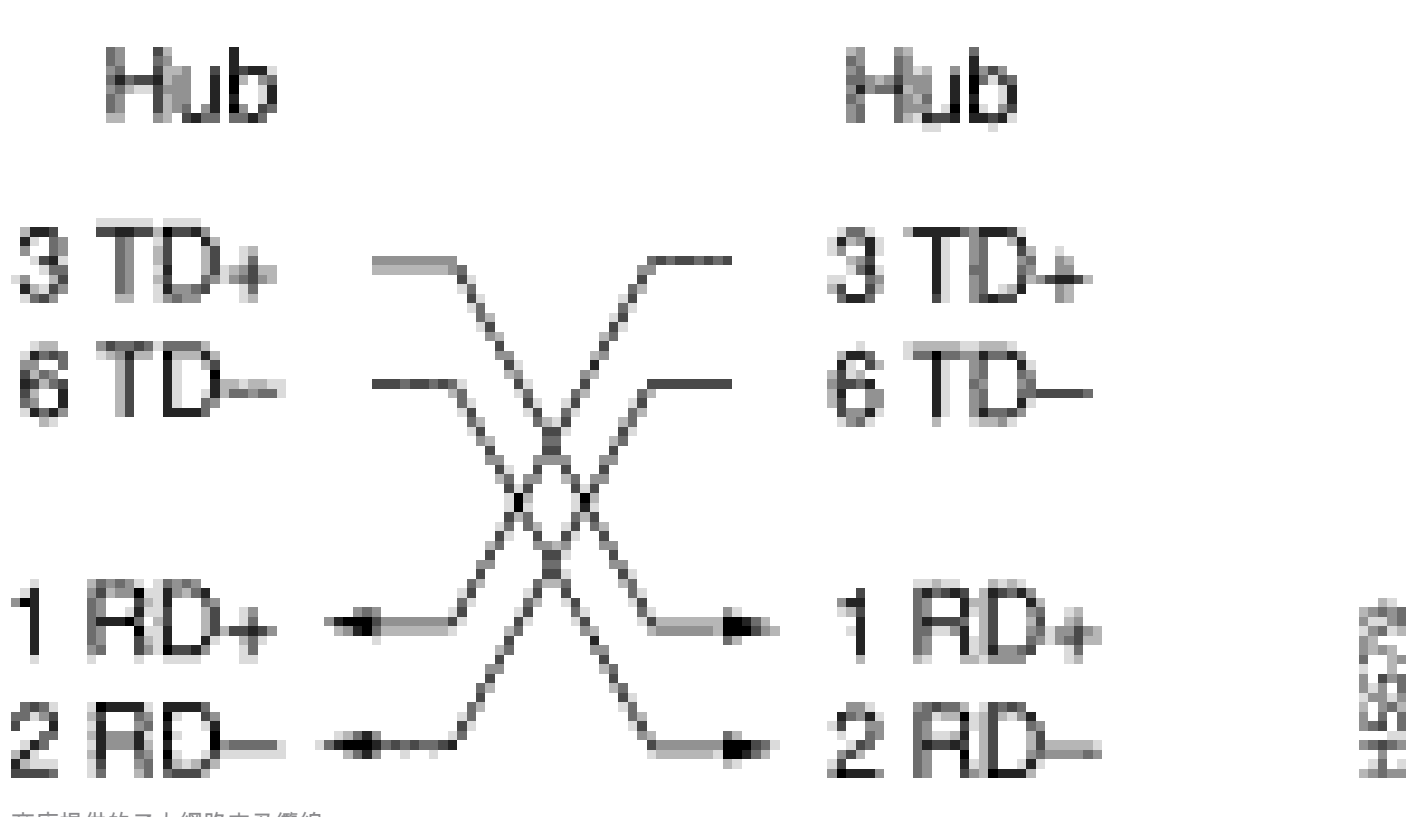

商店提供的乙太網路交叉纜線

大多數電腦商店均提供 CAT5/CAT6 10/100/1000BaseT UTP 交叉跳線。

附註:部分乙太網路網路裝置(10/100BaseT 集線器)配有所謂的媒體相關介面 (MDI) 連接 埠。啟動內部交叉功能,這類型的連接埠允許裝置連接到使用直通跳線的交換器上的乙太網路 連接埠。打開 MDI 開關以執行此操作。當 MDI 交換器處於輸出位置時,連接埠應連接到終端 使用者裝置。

用於10/100/1000 和 1000BASE-T GBIC 模組連接埠的四個雙絞交叉纜線示意圖

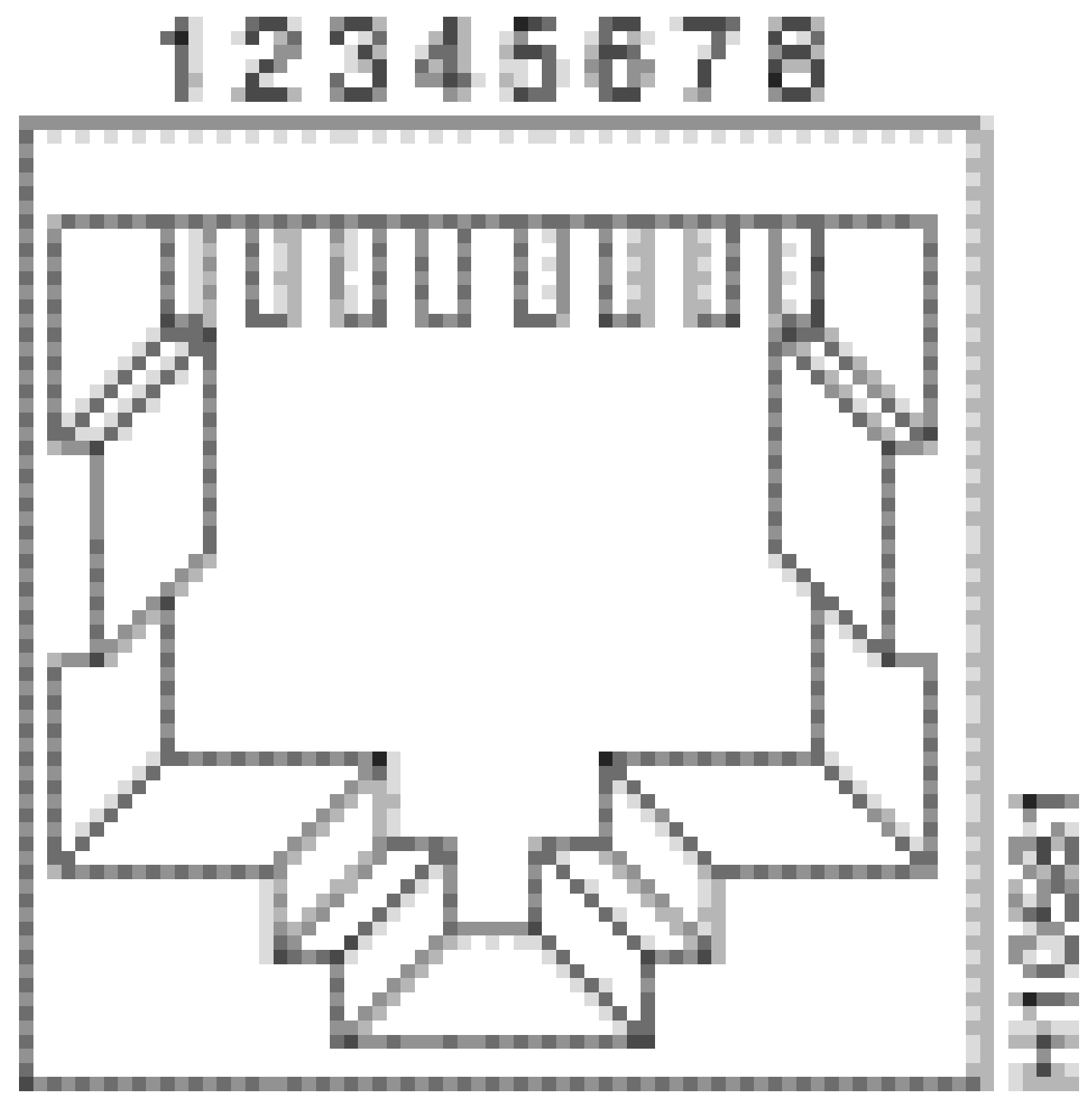

四個雙絞交叉纜線示意圖 1

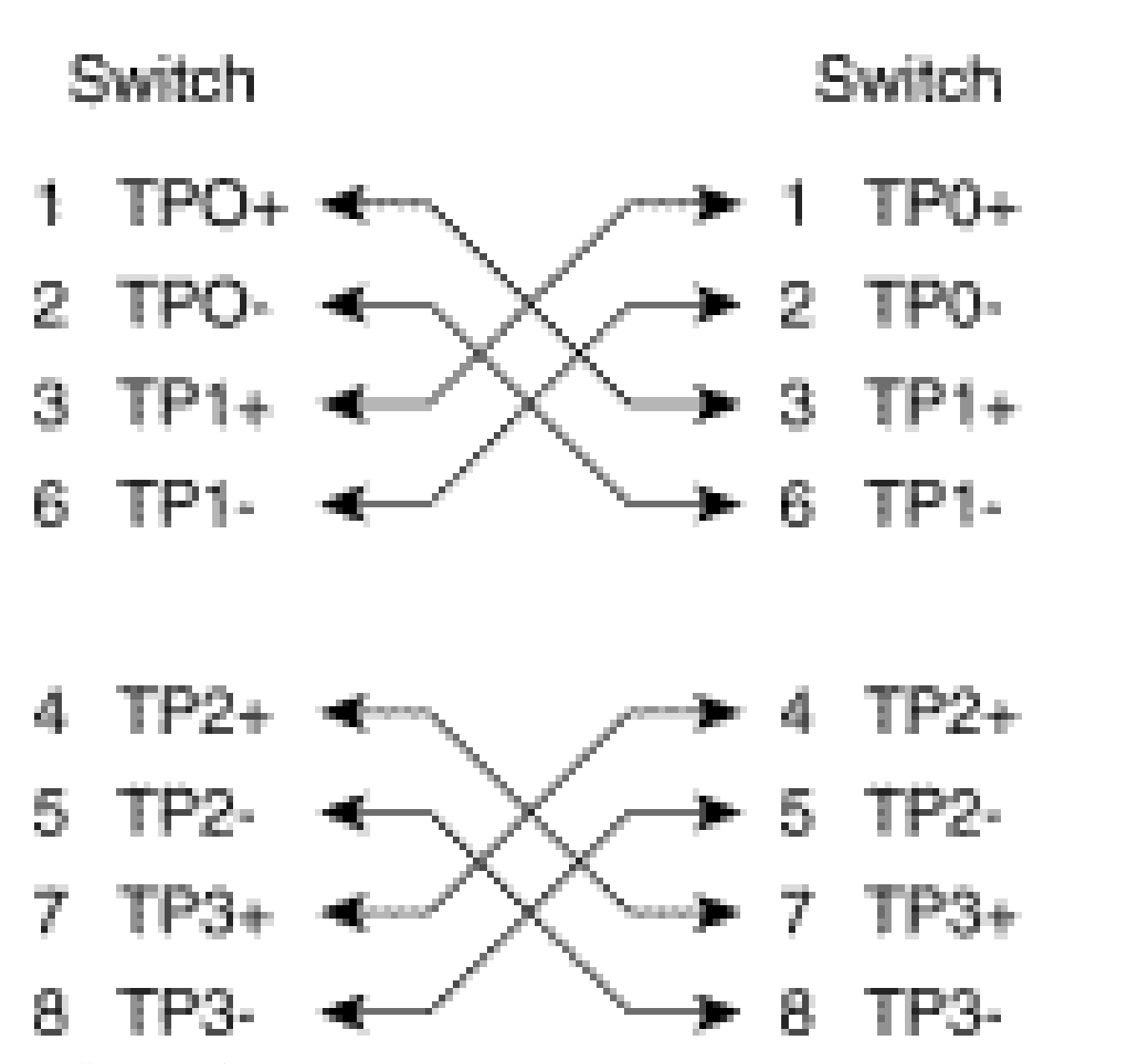

四個雙絞交叉纜線示意圖 2

大多數電腦商店均提供 CAT5、5e 或 6 UTP 交叉跳線。

#### 光纖纜線連接指南

如果使用搭載光纖介面的交換器上的乙太網路連接埠連接到另一個交換器連接埠、路由器連接埠或 其他第 2 層裝置,則其中一台裝置需要反向連接。將接頭旋轉半圈或越過單個光纖接頭,使連接反 向。將每條光纖想成是光纖 A 或光纖 B。如果直通連接是 A 到 A 和 B 到 B,則交叉連接是 A 到 B 和 B 到 A。

## 附錄 C:自動 MDIX 和支援之交換器平台的說明

自動媒體相關介面交叉(自動 MDIX)是一種功能,允許交換器介面偵測所需的纜線連接類型(直 通或交叉),並相應地自動設定連接。在啟用自動 MDIX 的情況下,您可以使用直通或交叉類型的 纜線連接到另一台裝置,介面會自動修正任何不正確的佈線。

# 附錄 D:show interfaces 命令中的欄位說明

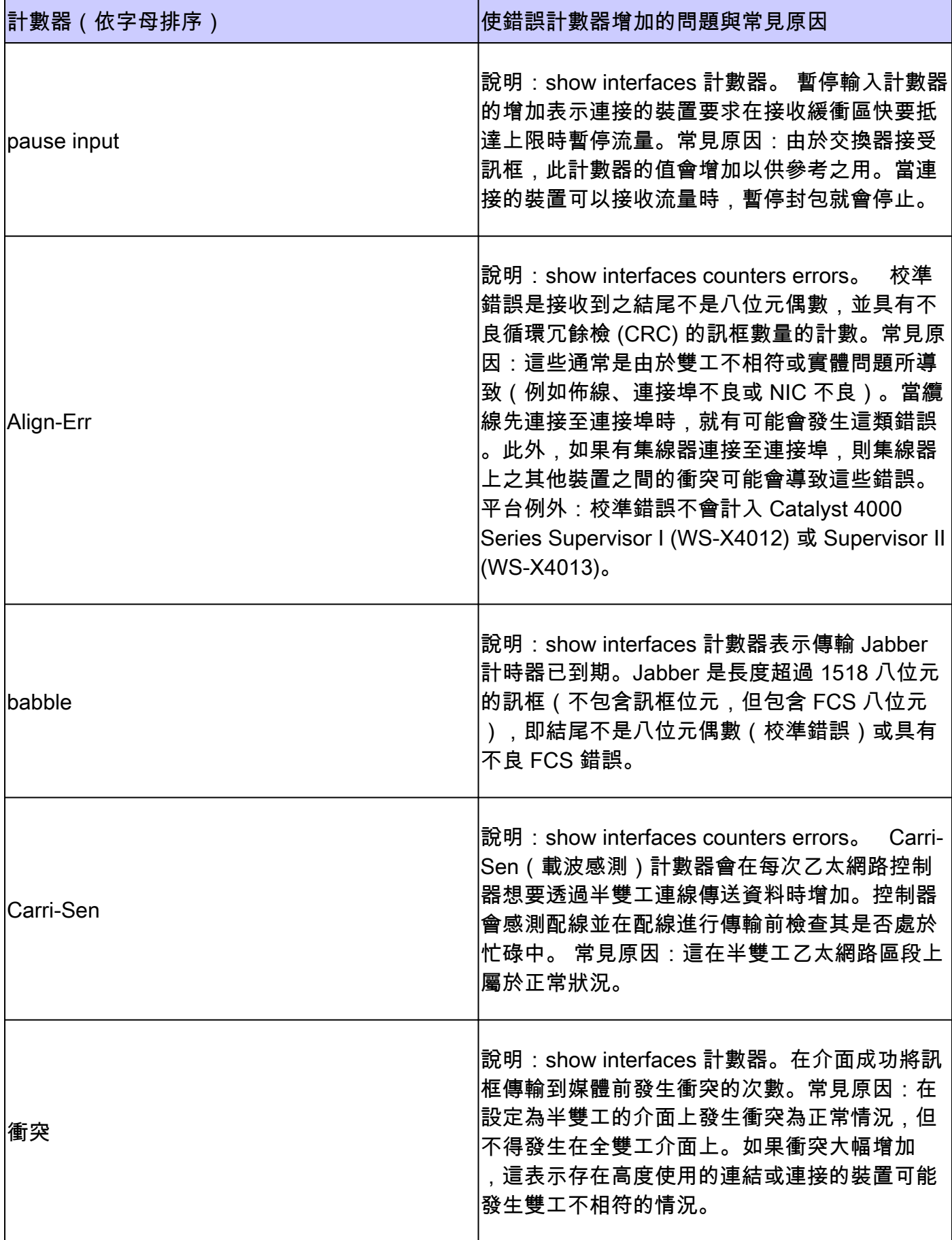

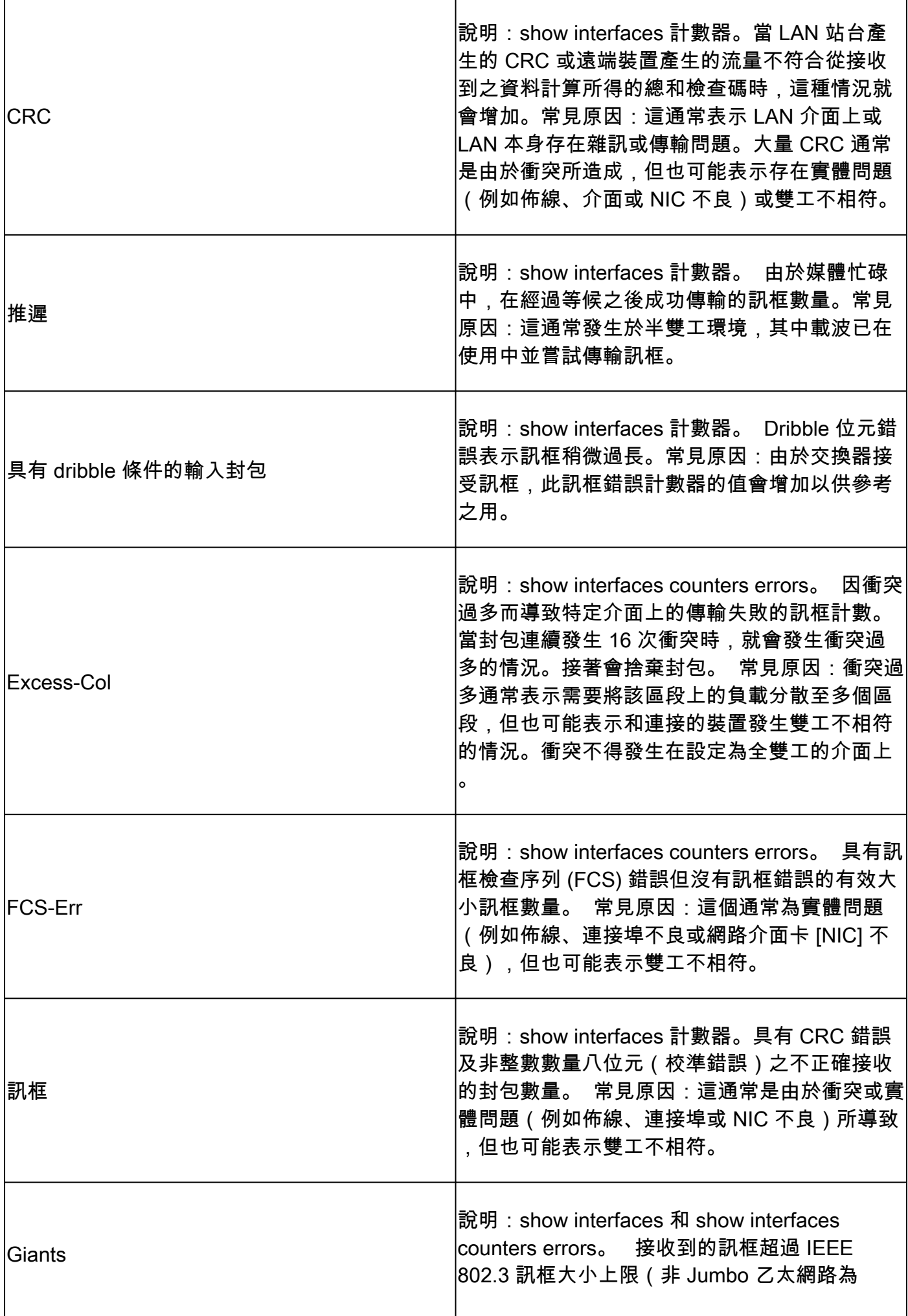

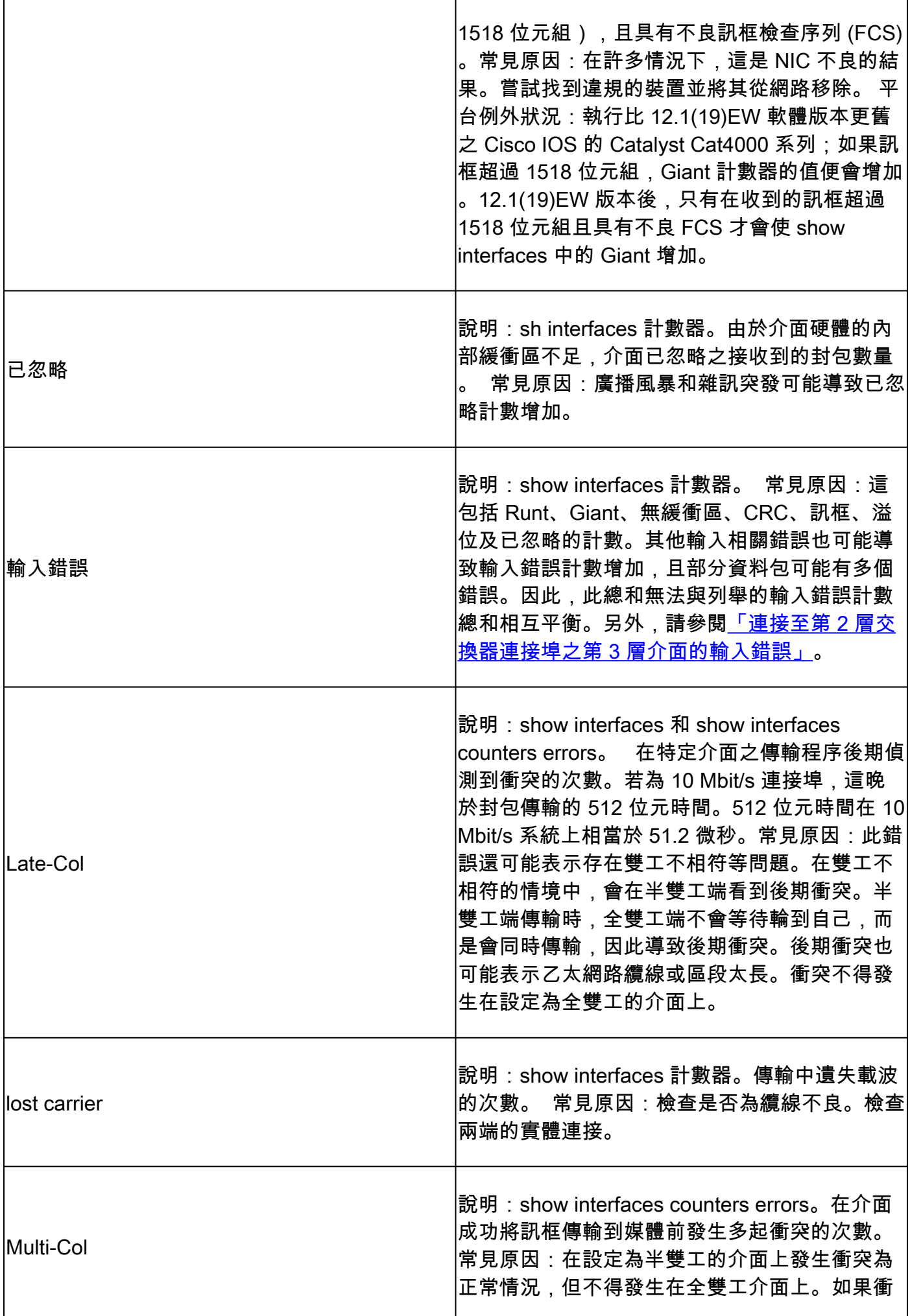

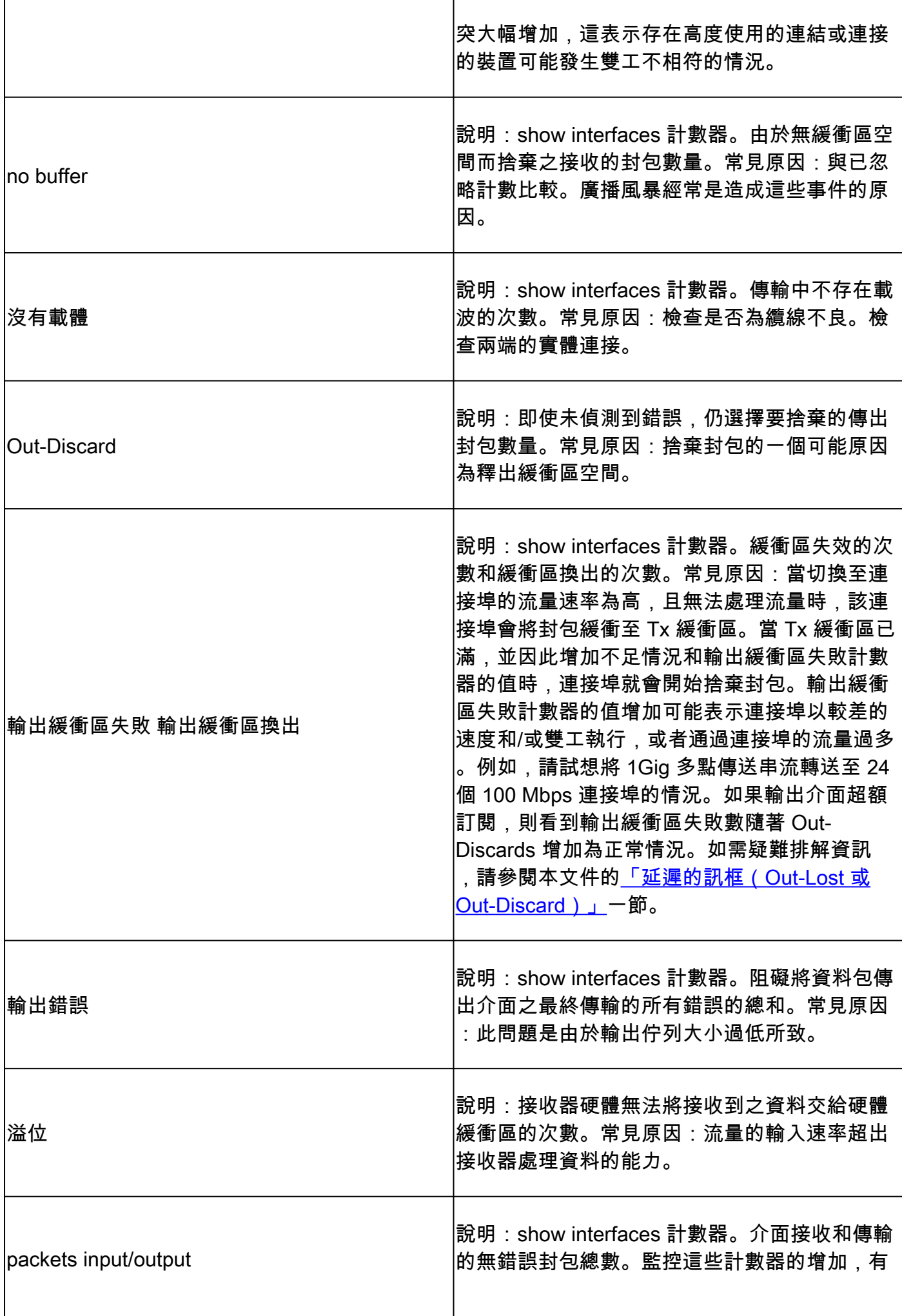

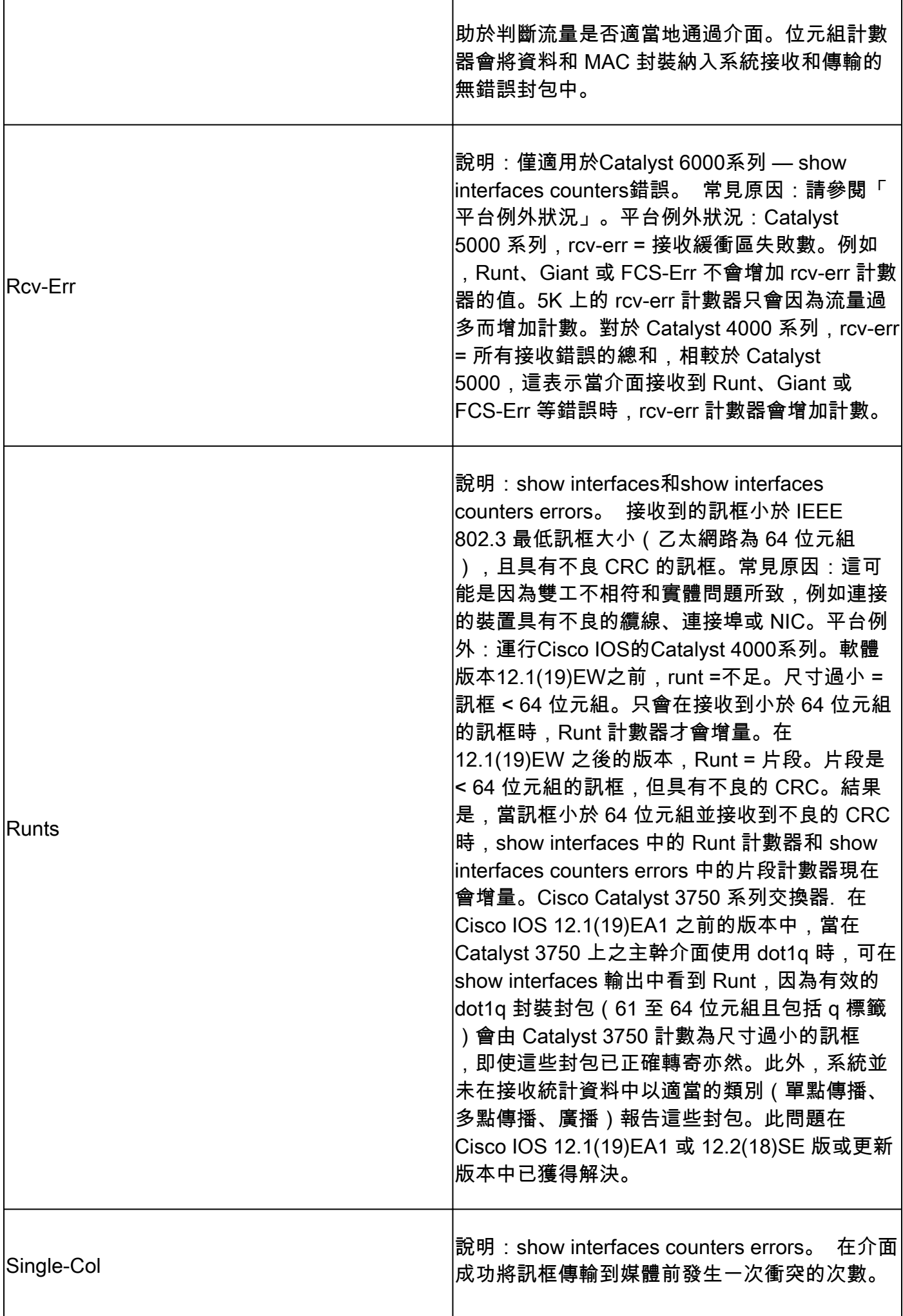

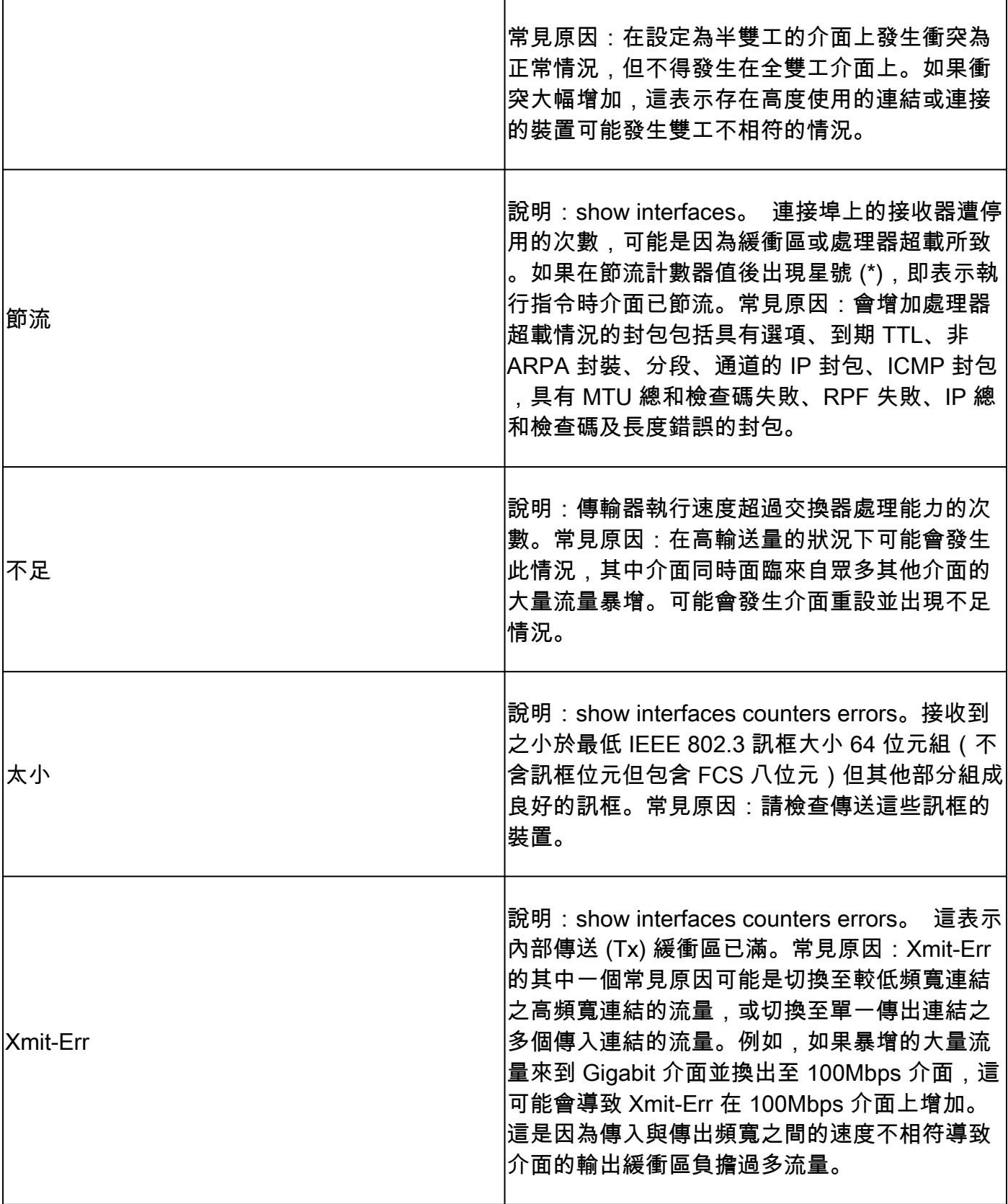

# 附錄 E:常見問題

什麼時候必須使用自動交涉? 1.

思科建議當涉及的裝置符合 802.3u 標準時,使用自動交涉。如需特定產品的詳細資訊,請參 閱疑難排解 Cisco Catalyst 交換器與 NIC 的相容性問題。具有不同功能的裝置若經常連接和

中斷連接,自動交涉對其使用的連接埠非常有用。例如,當員工前往辦公室並攜帶自己的筆記 型電腦時。

如何設定介面以進行自動交涉? 2.

從介面組態中移除硬式編碼速度和雙工設定。這會將速度和雙工模式重設為自動交涉。或者執 行介面命令 speed auto。

3. 如何得知連接埠的組態?

執行show interface <介面 > status 命令。在狀態欄位中尋找「a」首碼。這表示連接埠已設定 為自動交涉。範例如 a-full 和 a-100。如果沒有「a」首碼,則連接埠會手動設定為所示的參 數。範例如 full 和 100。執行 show run interface<interface> 命令以檢視交換器的組態。

4. 如何知道您的介面有什麼功能?

執行 show interface capabilities 命令,或者您也可以執行 show interfaces<interface> status 命令,以檢視速度/雙工設定。

為什麼連結夥伴沒有設定成自動交涉時,連接埠就偵測不到正確的雙工模式? 5.

連接埠沒有偵測到,是因為沒有可用的方法來執行偵測。

6. 當兩個連接埠設定了不同的雙工模式時,為什麼可以讓連結顯示為已連接?

可行的原因是,連接埠用來判斷是否已連接的電子訊號不會追蹤雙工模式的狀態。

如果雙工和速度狀態欄位上有首碼「a」,是否一律表示連接埠具有自動交涉行為? 7.

否,這表示連接埠能夠執行自動交涉。

「%CDP-4-DUPLEX\_MISMATCH: duplex mismatch discovered」訊息代表什麼意思? 8.

這表示 CDP 透過設定比較對話方塊確定存在不相符的情況。CDP 不會嘗試解決這個不相符的 情況。

### 相關資訊

- [疑難排解 Cisco Catalyst 交換器與 NIC 的相容性問題](https://www.cisco.com/c/zh_tw/support/docs/switches/catalyst-6500-series-switches/17053-46.html)
- [LAN 交換技術支援](https://www.cisco.com/c/zh_tw/tech/index.html)
- [技術支援與文件 Cisco Systems](https://www.cisco.com/c/zh_tw/support/index.html)

### 關於此翻譯

思科已使用電腦和人工技術翻譯本文件,讓全世界的使用者能夠以自己的語言理解支援內容。請注 意,即使是最佳機器翻譯,也不如專業譯者翻譯的內容準確。Cisco Systems, Inc. 對這些翻譯的準 確度概不負責,並建議一律查看原始英文文件(提供連結)。